## **Рекомендации для регистрации на сайте Навигатор.**

## П**амятка для родителей**

## **Региональный сайт «Навигатор дополнительного образования**

**Иркутской области»** - это информационный портал, единая база кружков, секций, объединений различной направленности для детей всех возрастов. Навигатор обеспечивает доступ к современным общеобразовательным программам дополнительного образования и позволяет родителям (законным представителям) и детям получить информацию о дополнительном образовании в регионе.

Чтобы записать ребенка на образовательную программу необходимо:

## 1. Регистрация на сайте

Заходим на сайт «Навигатор дополнительного образования Иркутской области» [https://р38.навигатор.дети/](https://�38.���������.����/) Нажимаем «Регистрация». Заполняем следующие обязательные поля:

- муниципальное образование (выбирается из списка) по месту проживания;
- $\cdot$  ФИО;
- номер мобильного телефона;
- адрес электронной почты;
- пароль.

Отправляем данные на обработку, нажав на кнопку «Зарегистрироваться». На указанную электронную почту будет выслано системное сообщение с просьбой подтверждения регистрации в Навигаторе путем перехода по ссылке.

Процесс подтверждения регистрации обязателен!

2. Личный кабинет пользователя.

После регистрации на сайте родителю будет предоставлен доступ в личный кабинет, в котором необходимо **Обязательно** добавить данные детей в разделе «Дети»: ФИО и дату рождения.

Также родитель получает доступ к каталогу программ, на которые ведется запись, просмотру истории поданных заявок, сможет редактировать свой профиль, оставлять отзывы к программам.

На электронную почту, указанную при регистрации, родитель будет получать уведомления об изменении статуса поданных заявок на участие в выбранных программах, размещенных в Навигаторе.

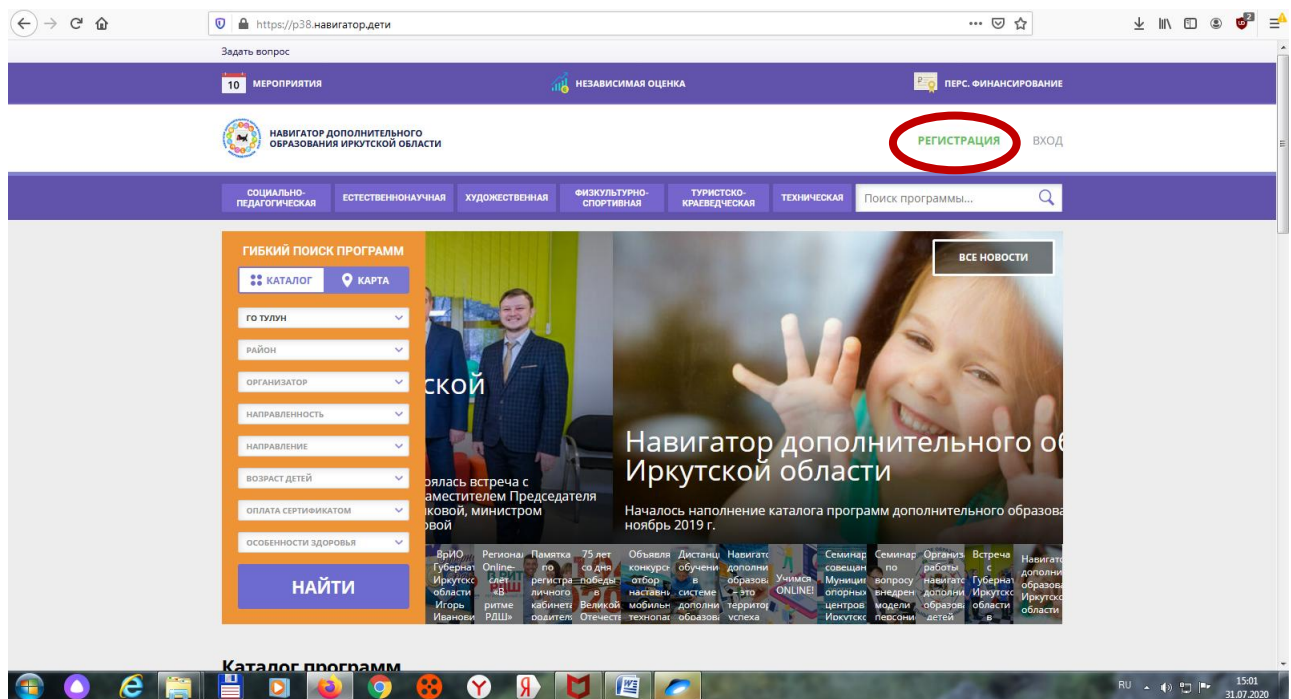

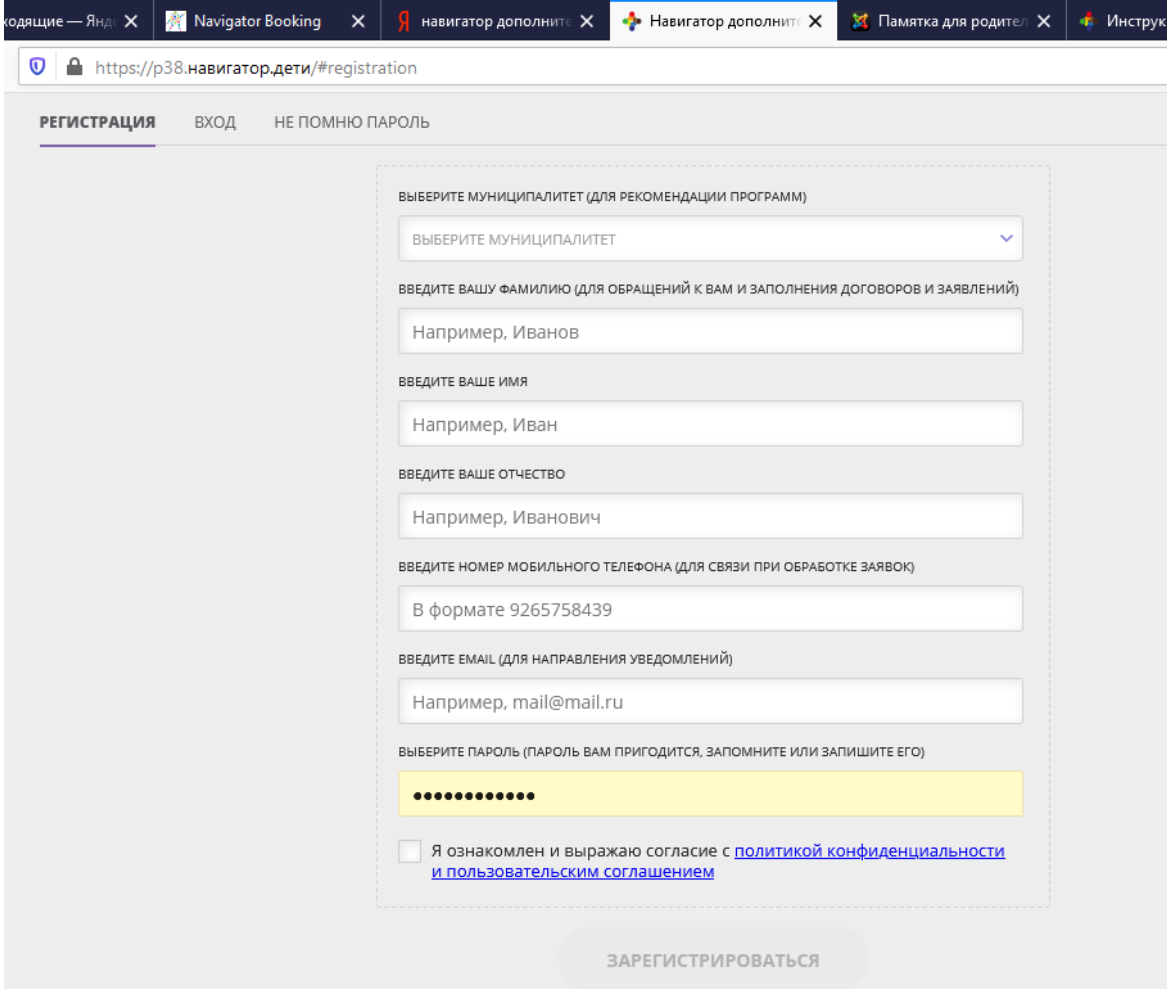

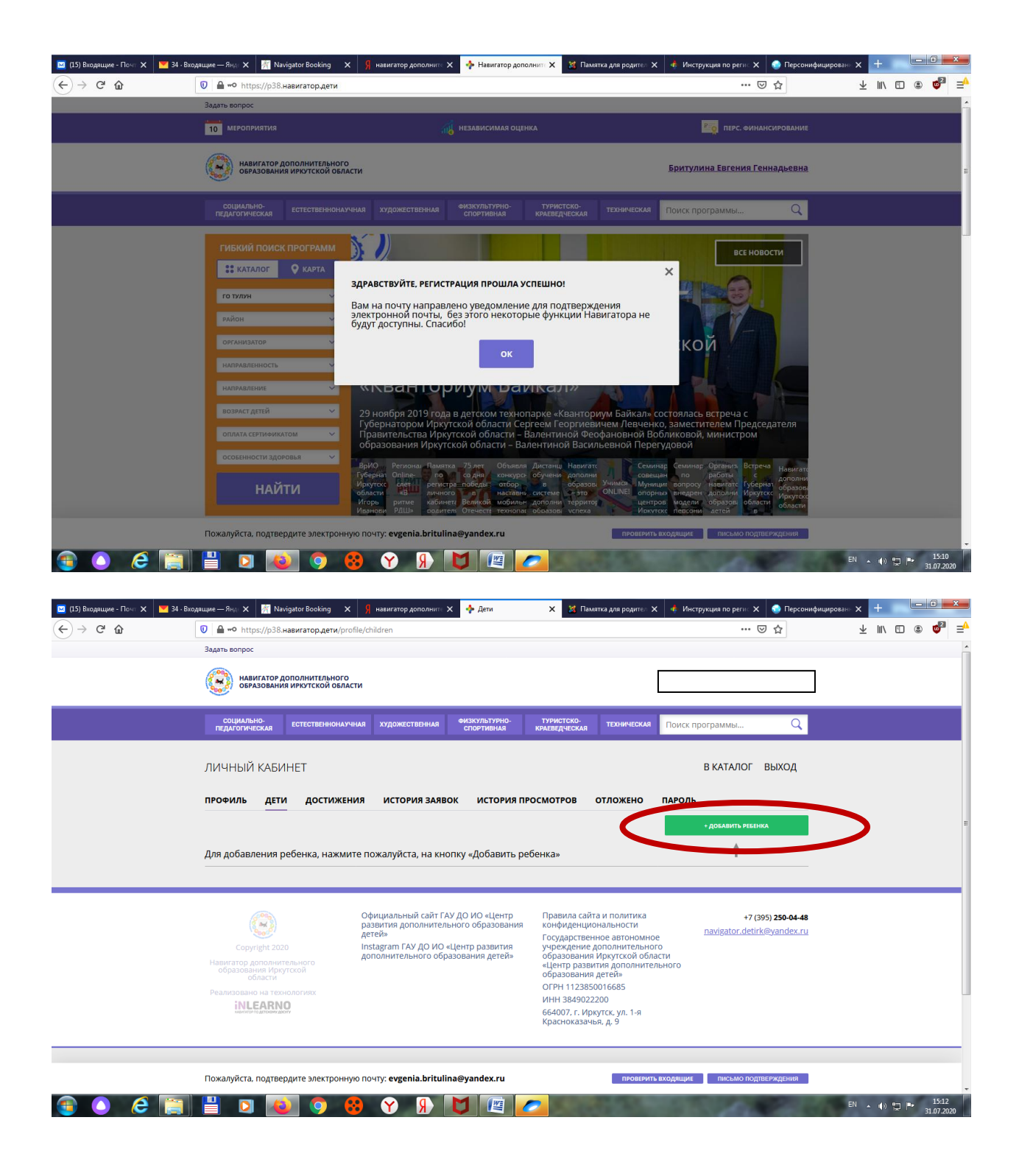

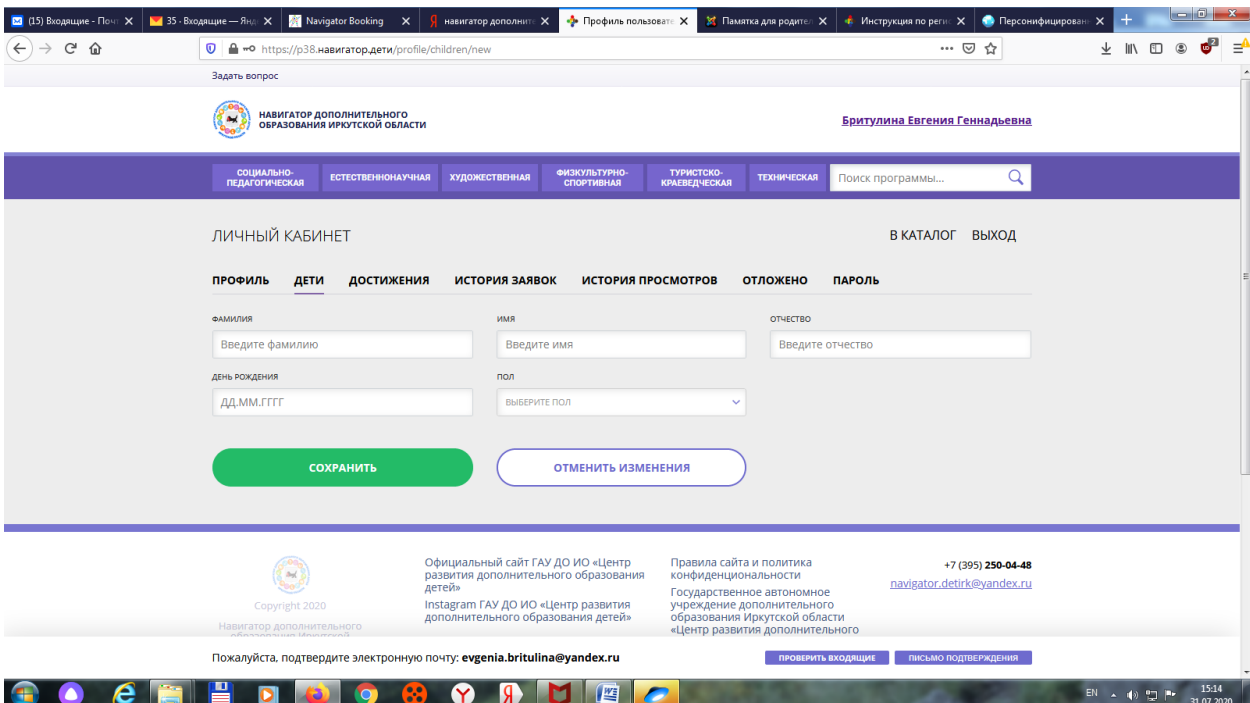